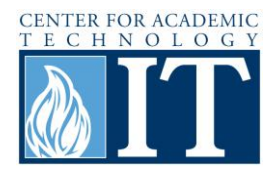

# **Variable Panopto Playback Speed**

#### **Step 1**

Variable playback requires Silverlight 5 (Firefox or Internet Explorer only). If you don't have Silverlight 5, Panopto will prompt you about it during playback. Click Install Silverlight 5 to go to the download page.

RX\_788\_RX\_631\_BI\_407\_Spring...: Class on 1/30/2012 (M

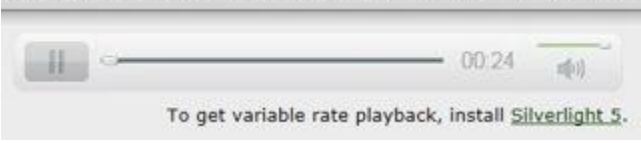

### **Step 2**

Click Download Now on the Microsoft Silverlight page.

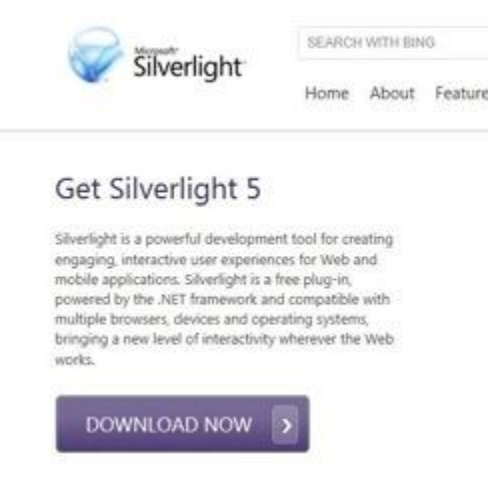

### **Step 3**

Allow the installer to run if prompted, and then click Install Now.

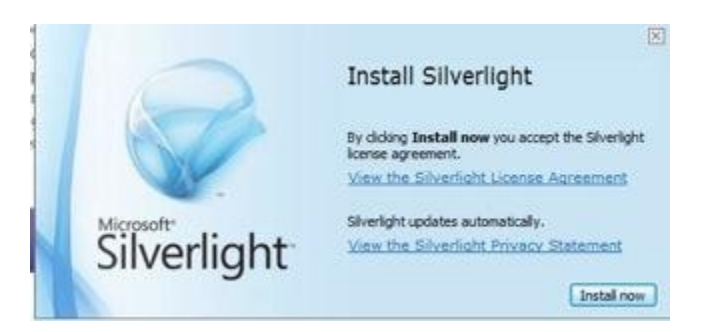

#### **Step 4**

Once Silverlight is installed, you should see a Playback Rate option below the player controls.

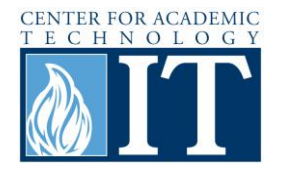

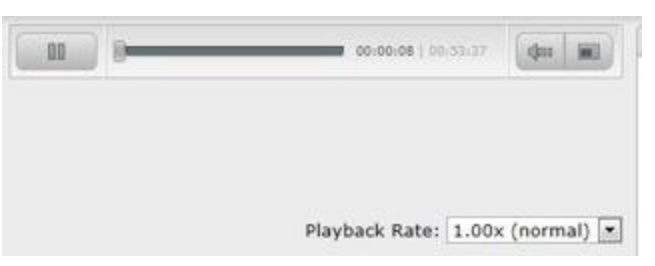

## **Step 5**

By clicking on the drop-down box, you can select a different playback speed (e.g. 1.50x, 2.00x, etc.).

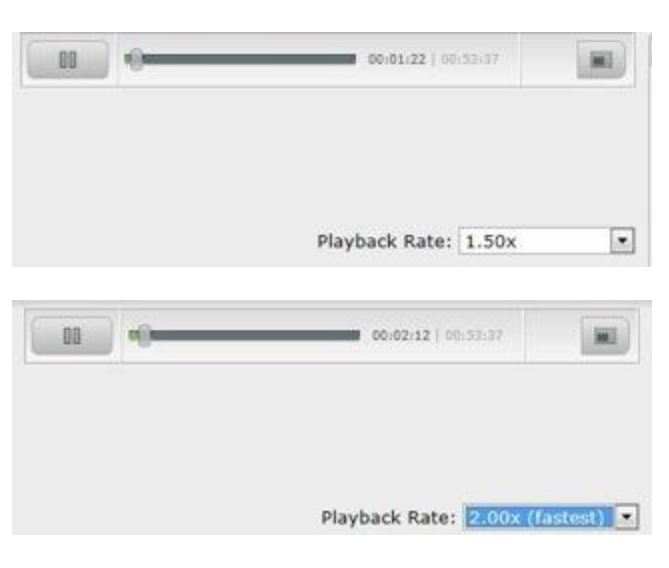

# **More Information**

For access to additional information, tutorials and workshops, please visit the Center for Academic Technology website, http://www.butler.edu/it/cat, contact any Center for Academic Technology staff member at training@butler.edu, or contact the Information Commons desk in Irwin Library at infocommons@butler.edu or 940-9235.

# **Creative Commons Licensing**

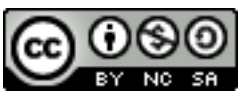

This quick guide is licensed under a [Creative Commons Attribution-](http://creativecommons.org/licenses/by-nc-sa/3.0/us/)[Noncommercial-Share Alike 3.0 United States License.](http://creativecommons.org/licenses/by-nc-sa/3.0/us/)